## Legge til dokumentasjon til et allerede ført bilag i Tripletex

1. Finn frem bilaget i bilagsoversikten, og klikk på bilagsnummeret

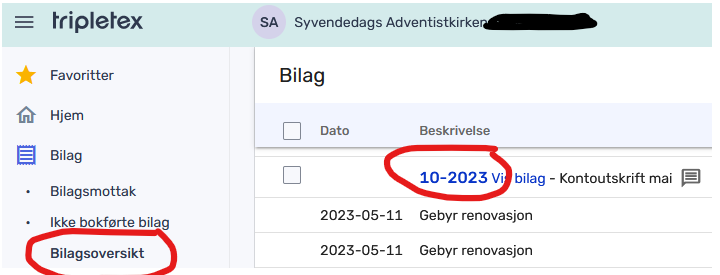

## 2. Gå til fanen 'vedlegg'

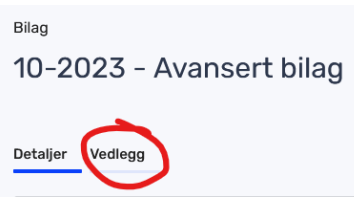

3. Åpne delen 'legg til sider fra bilagsmottak' dersom du har lastet opp dokumentasjonen ditt, kryss av for dokumentene som skal legges ved (1), sjekk at disse legges til etter siste side (2), og trykk på 'legg til vedlegg' (3).

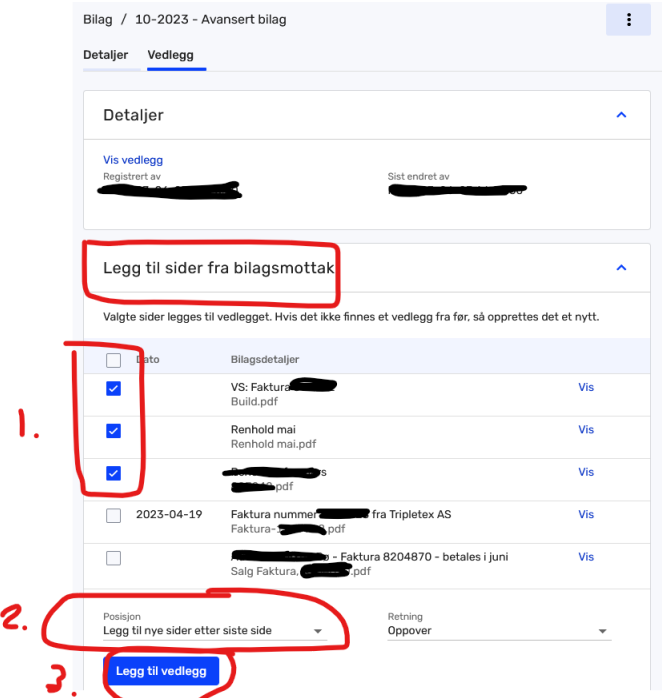

Bilaget er nå oppdatert og dokumentene er flyttet fra bilagsmottaket til bilaget.

[For å komme tilbake til konteringssiden, trykk på 'Detaljer' øverst.]